# OPTIC

### English Manual Optiqo Display V51

### Optiqo Display

Thank you for choosing to work with us at Optiqo. Optiqo Display that consists of a transceiver with the EM 125 kHz frequency band, which is used without need for legal permission worldwide. We hope you will be pleased with the quality and characteristics of this product.

### Installing Display

1. Clean the surface thoroughly where the display will be placed.

2. Make sure the surface is dry.

3. Use the included tape onto the backside of the display and put it to the surface around 160 cm from the ground.

4. If the surface is not suitable to apply tape, there are 4 holes available to mount it.

### Get started

1. Use the supplied key to open the front cover. You will find the keyhole at the bottom of the display. Unlock the front cover by turning the key counter clockwise, then pull to remove the locking mechanism.

2. When the front door is open insert 3 x AA batteries (included in the box). If there's a flashing wifi-symbol, wait for it to stop. If time is wrong after wifi-symbol stopped flashing, continue with step 3.

3. Set the clock by pressing the bottom "A" (see sketch) to the left and scan the white admin card. A signal will sound when you have scanned the card at accurate reading.

4. Press the leftmost of the four buttons located on the circuit board button "SET", see sketch. "SET CLOCK" will appear on the LCD display. Set the correct date and time by pressing the buttons "UP" and "DOWN". To move on to the next step, press the "A" button. If the digits stop flashing, it has taken too long and you need to repeat step 4.

5. In position "PAIRING", it is possible to manually activate multiple user tags / cards (RFID).

### Use

In order to track time and attendance push down the button "A" (equivalent to the letter Q when the front cover is closed). The battery icon will show that the RFID reading is enabled. Then release the button and add RFID card/tag on the Q key and the display signals with a signal that the registration is made at the same time that the current time is displayed on the LCD display.

### Manual readout

To read the data stored in the form of time records so you remove the SD card and insert it into a computer. Open either "TIMESTMP.CSV" or "INOUT.CSV", depending on the Optiqo Display used.

## OPTIC

### Automatic reading

Time stamps may also be sent wirelessly, using a Toshiba Flash-Air card. For more information contact Optiqo via email: support@optiqo.com

### Forced reading with admin card

Push down the button "Q". Then add RFID card/tag on the Q key and the display signals twice. A wifi symbol will start flashing on the screen. If the reading is successful the display till signal once when done. If three signals, either try again or contact us at support@optiqo.com

### Product features

- Possibility to have your own logotype and unique message on the display
- Battery life up to 14 months
- Unlimited number of individual users can be linked to each Optiqo Display
- Made of eg. recycled oil-free plastic
- Unlimited number of registrations
- Easy to mount (screws, adhesive fixing tape)
- Time/punch clock IN / OUT feature
- Compatible with PC / MAC
- Monitoring via web or mobile (APP)

### Guarantee

The product is covered by a 1 year warranty on primary billing date. Only manufacturing defects are covered by the warranty. External violence, negligent operation, and other factors Optiqo Sweden AB can not be responsible for, is not covered by the warranty.

If you have any questions please contact our customer service by e-mail: service@optiqo.com. Invoice copy and serial number must always be given to product that shall be covered by the warranty. Your serial number is on the inside of the product.

### Note

The product can cause interference with other wireless equipment using EM 125 kHz frequency band. To avoid interference, do not use other products that transmits on the same frequency in the vicinity of the product

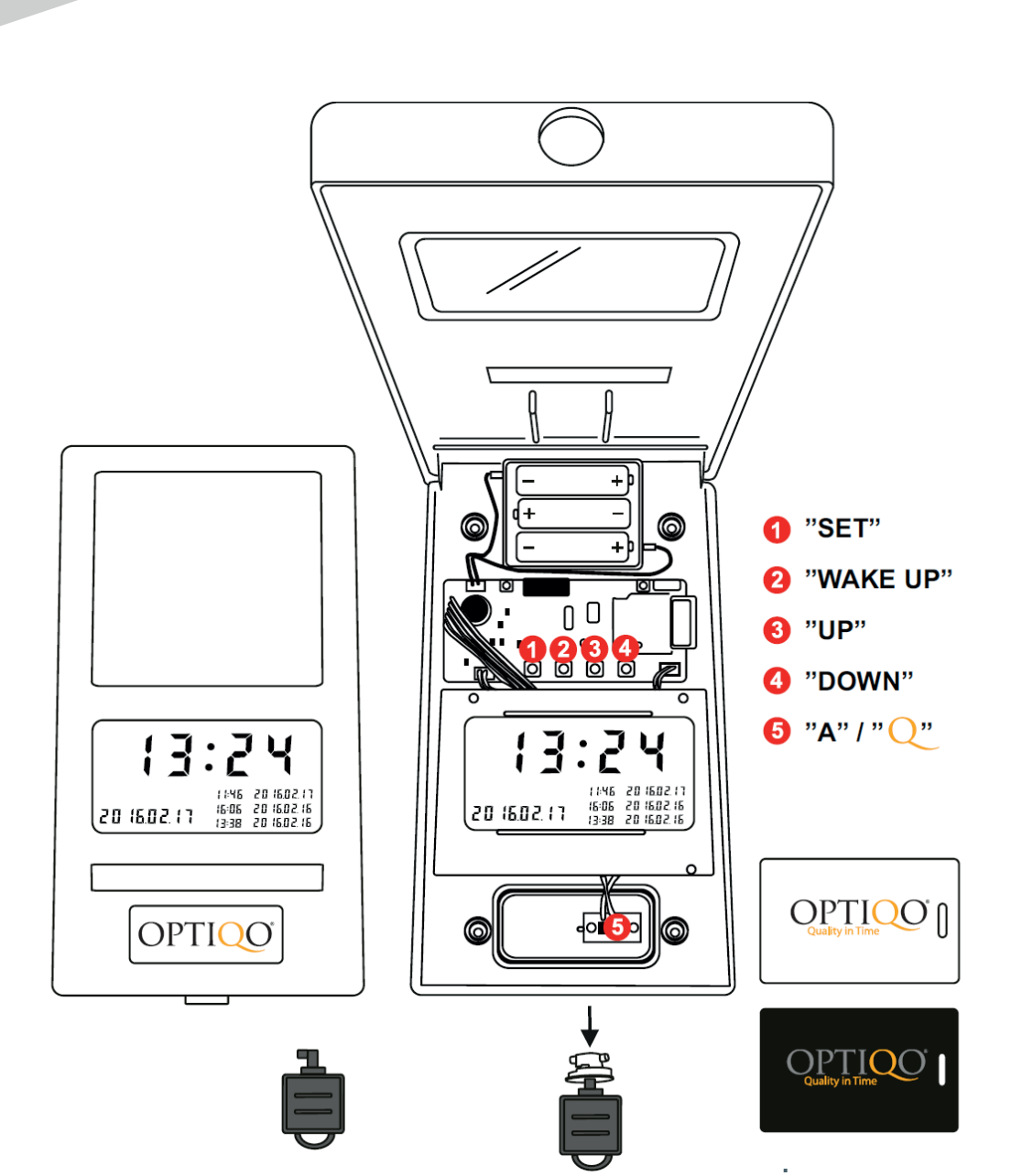

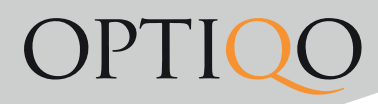